# **GET DVDS MADE!**

Take your camcorder to an authorized Pure Digital retailer to get your videos on DVD (sold separately).

- Keep your videos archived
- Watch your videos on any DVD player
- Easily email personalized video greeting cards
- · Get extra DVDs for family and

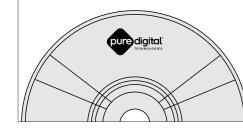

# COMPUTER REQUIREMENTS

# Windows Computers

Tocom 5637 692B

THE STATE OF THE STATE OF THE S

- Intel Pentium III 800 MHz computer with at least 128 MB of RAM
- Microsoft Windows 2000 or XP
- SVGA display monitor
- Sound Card
- Video Card, with display set to screen resolution of 800 by 600 pixels or higher, and color quality/depth set to 24-bit or higher
- Windows Media Player 9 or later
- Microsoft DirectX 8.1 or later
- Note: Installation of the video compatibility software (Automatically installed by the RCA Small Wonder Video program)

# Macintosh Computers

- 400 MHz PowerPC-based G3 or faster Macintosh computer with at least 128 MB of RAM
- Mac OS X v10.2 or later
- · SVGA display monitor
- Sound Card
- Video Card, with display set to resolution of 800 x 600 or higher. and color set to Millions or higher
- QuickTime 6 or later
- Note: Installation of video compatibility software included on the camcorder (Double-click the ReadMe icon and follow the instructions)

# VIEWING, SAVING, AND EMAILING VIDEOS ON YOUR COMPUTER

- 1. Slide latch down to release the USB connector arm on the camcorder.
- 2. Insert the camcorder USB arm into the USB port on the

Note: Use USB extension cable (optional accessory) if USB arm is obstructed or space does not permit connection.

# 3. On Windows Computers

The RCA SMALL WONDER Video program should start automatically.

- . If program does not start automatically, open My Computer and double-click "RCA SMALL WONDER Video Camcorder"
- . Double-click "View Your Videos" to start the program.
- Use the RCA SMALL WONDER Video program to playback, save, email, and delete videos.

# 4. On Macintosh Computers

- Double-click the "RCA SMALL WONDER" icon on your
- Double-click the ReadMe icon and follow the instructions.

# Computer USB port

Note: Camcorder will not record when connected to computer.

- 1. In the video program, click "Save Videos" in the feature menu.
- 2. Click on the videos you want to save.
- 3. Click "Save" to save the videos you have selected to your computer.

# Playback

- 1. In the video program, click "Make Movie" in the feature menu.
- Click on the videos you want to watch.
- 3. Click "Begin" to play the selected videos as one continuous movie.

# Email

- 1. In the video program, click "Email Videos" in the feature menu.
- 2. Click on the videos you want to email.
- 3. Select your email preferences: either a) to create video email message by creating smaller video files and attaching them to a new message in your default email program, or b) to save smaller video files on your desktop for sending with any email program.

# Delete

- 1. In the video program, click "Delete Videos" in the feature
- 2. Click on the videos you want to delete.
- 3. Click "Delete" to delete the video you have selected from your camcorder

# **VIEWING VIDEOS ON YOUR TV**

Important Battery Information

amplifiers and computer monitors ).

disassemble and do not dispose of in fire.

- 1. Plug in TV connection cable: Insert single-connector end to camcorder. Connect triple-connector end to corresponding video (yellow) and audio (white and red) color input jacks on
- 2. Turn on TV and camcorder.
- 3. Switch TV to selected video input (see your TV manual for instructions).

Note: Camcorder display screen will turn off when TV connection is activated.

4. Playback and delete videos on TV using the camcorder buttons.

Note: Camcorder will not record when TV connection is activated.

. The batteries used in this device may present a risk of fire, explosion, or

chemical burn if mistreated. Do not separately recharge, disassemble,

incinerate, or expose to high temperatures. Examples of high temperatures

that may damage your product include leaving it in a locked car in summer,

or putting it on top of heat generating electronic devices (such as power

. Dispose of used batteries promptly. Keep away from children. Do not

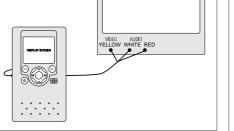

For Customer Service and Technical Support

Web: www.mysmallwonder.com

TFI: 1-877-9322269

Television

# **Quick Start Guide**

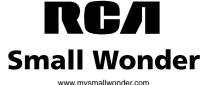

**RG1** EZ 105

The Everyday Video Camcorder

- menu.

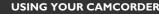

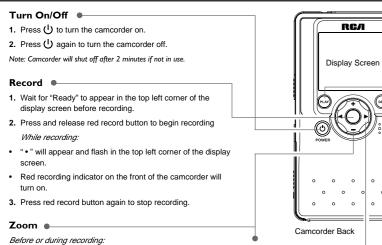

- 1. Press "+" to zoom in
- 2. Press "-" to zoom out.

Note: Zoom control is cushioned for noise-free recording. Recommend to press firmly and hold to avoid clicking sound while recording.

# Plav

 Press PLAY to start playback of the last video recorded or selected video.

Note: " >" will appear in the top left corner of the display screen

- 2. Press PLAY again to stop playback.
- 3. To select another video to playback see Skip Forward/ Backward.
- 4. To play all videos, press and hold down PLAY for 3 seconds.

# Delete

Speaker

- 1. Press DEL and last video recorded or played will appear on the display screen.
- 2. "Delete video?" will appear on the display screen.
- Press DEL again to confirm.

Skip Forward/Backward

4. To select another video to delete, - see Skip Forward Backward.

Press 

and 

to skip backward and forward through the

5. To delete all videos, press and hold down DEL for 3 seconds.

During playback:

- 1. Press "+" to increase volume.
- 2. Press "-" to decrease volume

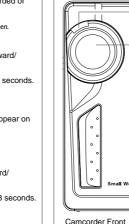

# Video Quality Selector

HQ - High quality mode

LP - Long play mode

Note: Selected setting (HQ or LP) will appear on the display screen during recording.

| ing | Quality | Approx. recording duration |   |
|-----|---------|----------------------------|---|
| 2   | Best    | 30 minutes                 | 7 |
|     | Good    | 60 minutes                 | J |

Important note about maximum recording time of 20 minutes for a single video clip: In order to allow convenient processing onto DVD and to give you easily manageable file sizes, the maximum recording time for a single video clib is 20 minutes (40 minutes in LP). Longer continuous recordings will be saved as separate files.

Note: Use USB extension cable (optional accessory) if USB arm is obstructed or space does not bermit connection. or modifications not expressly approved by

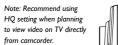

Battery Door

Note: in case of low battery power, an empty battery icon will flash on the display screen.

To change batteries:

- 1. Slide battery door down to open.
- 2. Remove used batteries.
- 3. Replace with two AA batteries.
- 4. Align "+" and "-" ends as indicated on door.
- 5. Close battery door and slide up to lock.

# USB Connector Arm

conditions: (1) This device may not cause harmful interference and (2) this device must accept any interference received, including interference that may cause undesired

operate this product

to radio and television reception.

more of the following measures:

If this equipment does cause interference to

on), try to correct the interference by one or

antenna for the radio or television that is

that the unit and the equipment receiving

If these measures do not eliminate the

additional suggestions.

00345-4 when ordering copies.

manufacture.

For Your Records

place of purchase:

interference are on different branch circuits.

interference, please consult your dealer or an

Also, the Federal Communications Commission

experienced radio/television technician for

has prepared a helpful booklet. "How To

Identify and Resolve Radio TV Interference

Problems." This booklet is available from the

U.S. Government Printing Office, Washington,

This product complies with DHHS Rules 21 CFI

Subchapter J. Applicable at the date of

DC 20402. Please specify stock number 004-000-

Camcorder Side

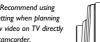

"receiving" the interference).

 Move the unit away from the equipment that C.P. 06700. México. D.F. is receiving interference.

Plug the unit into a different wall outlet so

In the event that service should be required, you modifications without prior notice. The English

number. In the space below, record the date and in other languages.

may need both the model number and the serial and operational details should any discrepancies arise

RFC: CTM-980723-KS

TO RAIN OR MOISTURE.

standard UPS or its equivalent to:

# 11721 B Alameda Avenue. Socorro, Texas 79927

Insure your shipment for of loss or damage. WARRANTY OF MERCHANTABILITY OR FITNESS.

rental firms, proof of first rental is also

How to make a warranty claim:

or loss en route to Thomson. · Pay any charges billed to you by the

. This warranty does not apply. Contact your

Download from Www.Somanuals.com, All Manuals Search And Download

(Camcorder Tob) - slot for connection with

Digital Retailer. (Note: This is NOT a

Recording Indicator

memory card slot)

Microphone

RСЛ

Small Wonder EZ 105

Camcorder Strap

Connection Hook

TV Output •

 $\overline{\phantom{a}}$ 

Camcorder Bottom

Note: read backside of this guide for details.

Tripod Screw Mount

Camcorder Side

DVD processing labs at Authorized Pure

# FCC INFORMATION

This device complies with Part 15 of the FCC Date of Purchase: Rules. Operation is subject to the following two Place of Purchase:

This product should be serviced only by those specially trained in appropriate servicing techniques. For exchange, which includes parts and labor. 91 instructions on how to obtain service, refer to the days to 1 year from date of purchase - unit In accordance with FCC requirements, changes warranty included in this Guide.

Thomson Inc. could void the user's authority to Technical Specification

This device generates and uses radio frequency Camera Recorder (RF) energy, and if not installed and used Brand: RCA FC RCA EZ105 properly, this equipment may cause interference Model: EZ105

radio or television reception (which you can Consumption compliance as a determine by turning the equipment off and 2x AA Battery

∣ 🛕 ,

 Reorient the receiving antenna (that is, the Comercializadora Thomson de México, S.A. de C.V. Álvaro Obregón No. 151, Piso 13. Col. Roma, Delegación Cuauhtémoc

Telefono: 52-55-11-020360

WARNING SIGN SERVICEABLE PARTS IN ALERTIN ALERTING YOU OF SIDE, REFER SERVICING I M P O

SEE MARKING ON BOTTOM / BACK OF PRODUCT

WARNING: TO PREVENT FIRE OR ELECTRICAL

SHOCK HAZARD, DO NOT EXPOSE THIS PRODUCT

The descriptions and characteristics in this owner's

manual are for the purpose of general reference only and not as a guarantee. In order to provide you with

the highest quality product, we may make changes or

carton and packing materials. and a description of the defect. Send via

WARRANTY U.S. Limited Warranty

What your warranty covers:

What we will do:

product's warranty period.

Defects in materials or workmanship

Thomson accepts no liability in case of damage FOR A PARTICULAR PURPOSE ON THIS PRODUC

PERIOD SET FORTH ABOVE Exchange Center for service not covered by the How state law relates to this warranty:

Customer instruction. (Your Owner's Manual exclusions may not apply to you.

information, ask your dealer.)

For how long after your purchase: Product Registration:

 Acts of nature, such as but not limited to Please complete and mail the Product registration Card packed with your unit. It will make it easier to contact you should it ever be

Products purchased or serviced outside the USA

exchange, which includes parts only; you pay necessary. The return of the card is not required for warranty coverage. Limitation of Warranty:

# Provide you with a new, or at our option, a THE WARRANTY STATED ABOVE IS THE ONLY

SCORE OF THIS WARRANTY

incorporated into other products

refurbished unit. The exchange unit is under WARRANTY APPLICABLE TO THIS PRODUCT. AL warranty for the remainder of the original OTHER WARRANTIES, EXPRESS OR IMPLIED (INCLUDING ALL IMPLIED WARRANTIES OF Proof of purchase in the form of a bill of sale MERCHANTARILITY OR FITNESS FOR A or receipted invoice which is evidence that the PARTICULAR PURPOSE) ARE HEREBY product is within the warranty period must be DISCI AIMED. NO VERBAL OR WRITTEN presented to obtain warranty service. For INFORMATION GIVEN BY THOMSON INC., ITS AGENTS OR EMPLOYEES SHALL CREATE A GUARANTY OR IN ANY WAY INCREASE THE

 Properly pack your unit. Include any cables,
 REPAIR OR REPLACEMENT AS PROVIDED. etc., which were originally provided with the UNDER THIS WARRANTY IS THE EXCLUSIVE product. We recommend using the original REMEDY OF THE CONSUMER. THOMSON IN SHALL NOT BE LIABLE FOR INCIDENTAL OR Include evidence of purchase date such as the CONSFOLIENTIAL DAMAGES RESULTING FROM bill of sale. Also print your name and address THE USE OF THIS PRODUCT OR ARISING OUT OF ANY BREACH OF ANY EXPRESS OR IMPLIED WARRANTY ON THIS PRODUCT. THIS

DISCLAIMER OF WARRANTIES AND LIMITED

WARRANTY ARE GOVERNED BY THE LAWS OF

THE STATE OF INDIANA. EXCEPT TO THE FXTEN

PROHIRITED BY APPLICABLE LAW ANY IMPLIED

IS LIMITED TO THE APPLICABLE WARRANTY

Thomson Inc., Product Exchange Center,

 Some states do not allow the exclusion nor A new or refurbished unit will be shipped to limitation of incidental or consequential

you freight prepaid. damages, or limitations on how long an implie What your warranty does not cover:

warranty lasts, so the above limitations or provides information regarding operating

• This warranty gives you specific legal rights Instructions and user controls. For additional and you also may have other rights that vary

Damage from misuse or neglect.
 Products which have been modified or

Installation and set-up service adjustments.

If you purchased your product outside the

dealer for warranty information.

Free Manuals Download Website

http://myh66.com

http://usermanuals.us

http://www.somanuals.com

http://www.4manuals.cc

http://www.manual-lib.com

http://www.404manual.com

http://www.luxmanual.com

http://aubethermostatmanual.com

Golf course search by state

http://golfingnear.com

Email search by domain

http://emailbydomain.com

Auto manuals search

http://auto.somanuals.com

TV manuals search

http://tv.somanuals.com